# **DOCUMENTATION / SUPPORT DE FORMATION**

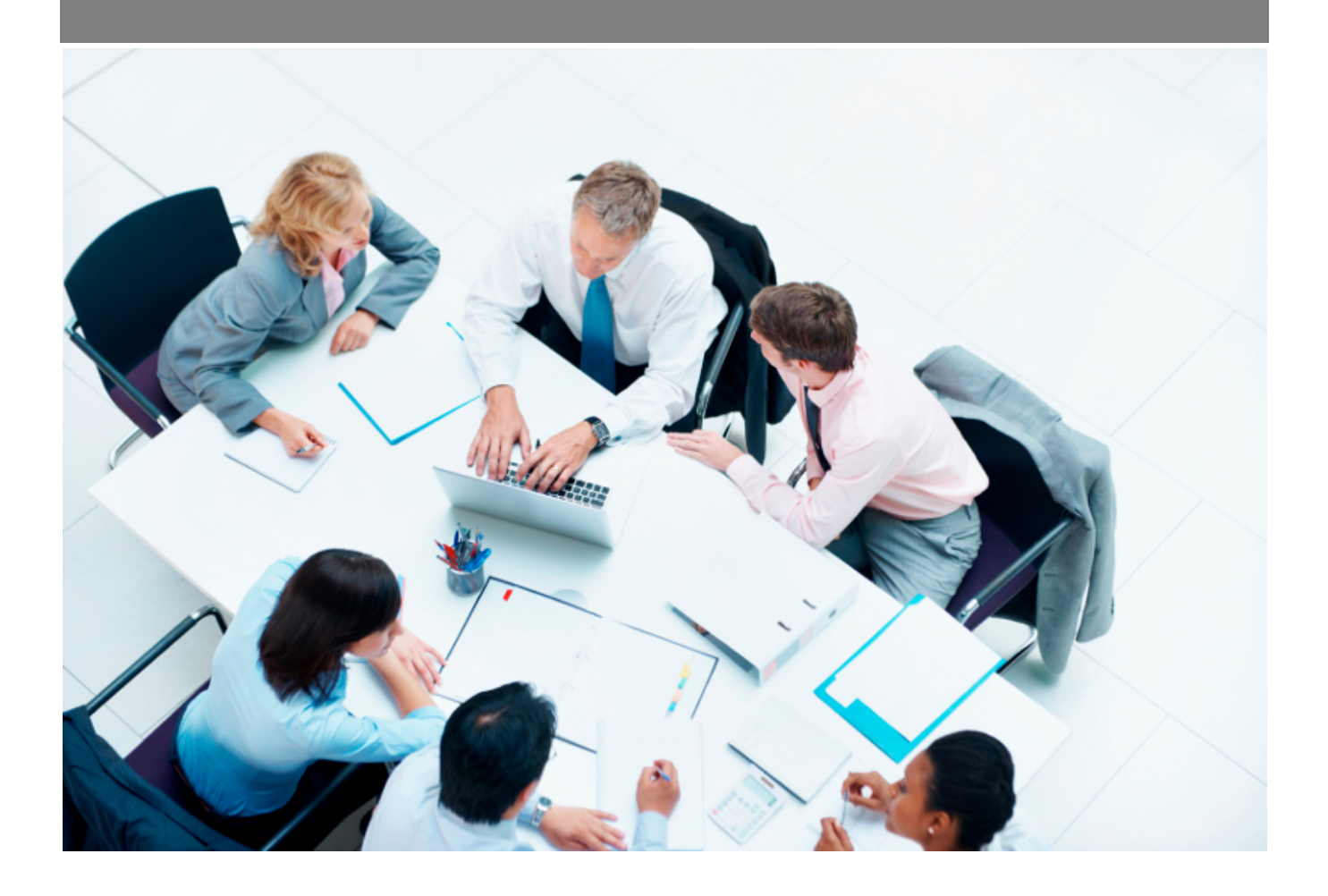

Copyright © Veryswing SAS, Tous droits réservés. VSActivity et VSPortage sont des marques déposées de Veryswing SAS.

## **Table des matières**

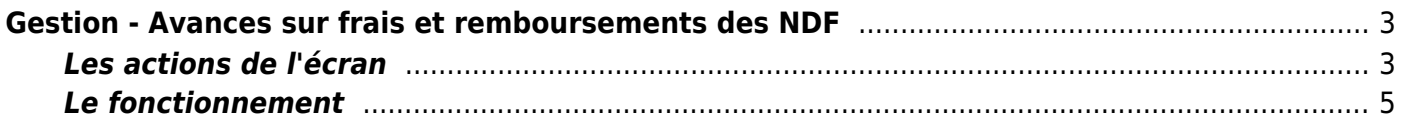

# <span id="page-2-0"></span>**Gestion - Avances sur frais et remboursements des NDF**

#### Les droits à activer : **Ressources Humaines**

- Remboursement des notes de frais
	- Ajouter, modifier ou supprimer une avance sur frais
	- Rembourser des notes de frais
	- Visualiser le détail d'un remboursement

Cet écran vous permet de contrôler l'ensemble des notes de frais, avances sur frais validées et non remboursées.

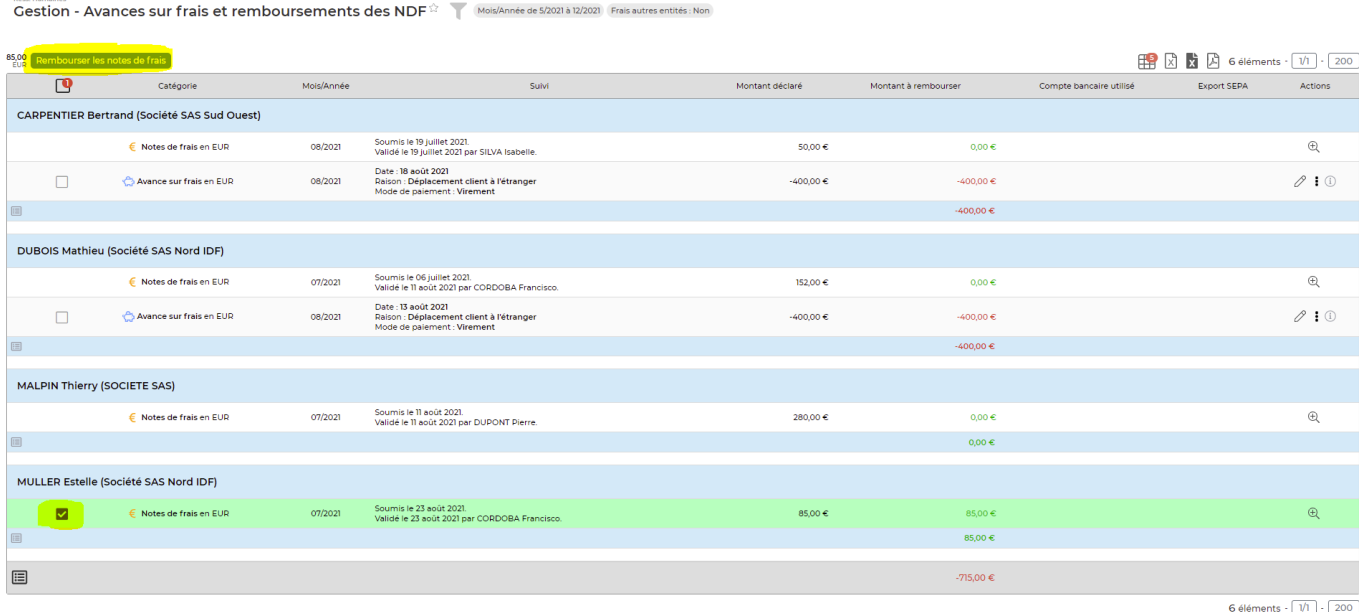

### <span id="page-2-1"></span>**Les actions de l'écran**

### **Les actions globales**

Faire une avance sur frais : Permet de créer une avance sur frais sur un collaborateur. Le formulaire ci-dessous apparaît :

### Création d'une avance sur frais

Enregistrer

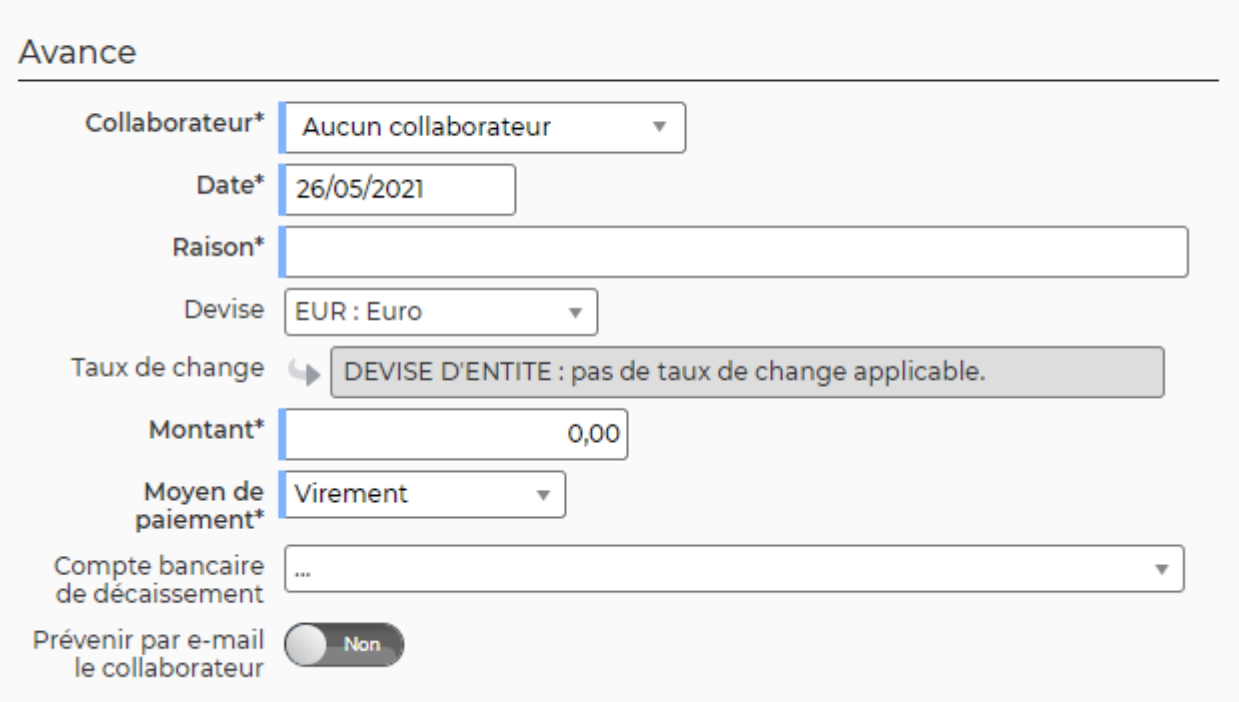

Le formulaire permet de renseigner :

- Le collaborateur
- $\bullet$  La date
- La raison
- Le montant
- Le moyen de paiement
- Le compte de décaissement

Le collaborateur pourra aussi être averti du paiement de cette avance grâce à un message automatique (ce message est paramédans les modèles de message. Administration > Ecrans de paramétrages > Modèles de message > Message informant le collaborateur de la création d'une avance de frais le concernant)

### **Les actions de masse**

Les actions de masse sont disponibles en sélectionnant au moins une ligne.

Rembourser les notes de frais : permet notifier le remboursement des notes de frais.

### **Les actions de ligne**

### $\Theta$  Détails de la note de frais

Permet de visualiser les frais qui composent la note de frais.

### $\oslash$  Modifier l'avance sur frais

Permet d'ouvrir le formulaire de création d'une avance sur frais et de faire les modifications

Copyright © Veryswing SAS, Tous droits réservés. **Algebra 1998** 1998 a 1998 de la proponent de la production de la VSActivity et VSPortage sont des marques déposées de Veryswing SAS.

nécessaires.

#### i Plus d'actions

Depuis ce pictogramme, vous accédez à différentes actions :

- Remboursement par le collaborateur : permet de notifier que l'avance sur frais est rembourser par le collaborateur
- Supprimer l'avance sur frais

### <span id="page-4-0"></span>**Le fonctionnement**

**Cas 1 : Sans utiliser d'avance sur frais**

### **Etape 1 : la validation des notes de frais**

Les notes de frais sont remboursables sont uniquement celles qui sont au statut validé.

### **Etape 2 : remboursement de la note de frais**

Vous devez sélectionner la ligne concernée, puis utiliser l'action Rembourser les notes de frais. Vous devez compléter le formulaire ci-dessous :

**Remboursement de frais Enregistrer** 

A rembourser

(i) 1 collaborateur(s) à rembourser

- Avances sur frais Notes de frais 1 note(s) de frais pour 75,00 € Aucune avance de frais sélectionnée

Solde total à rembourser : 75,00 €

### Remboursement

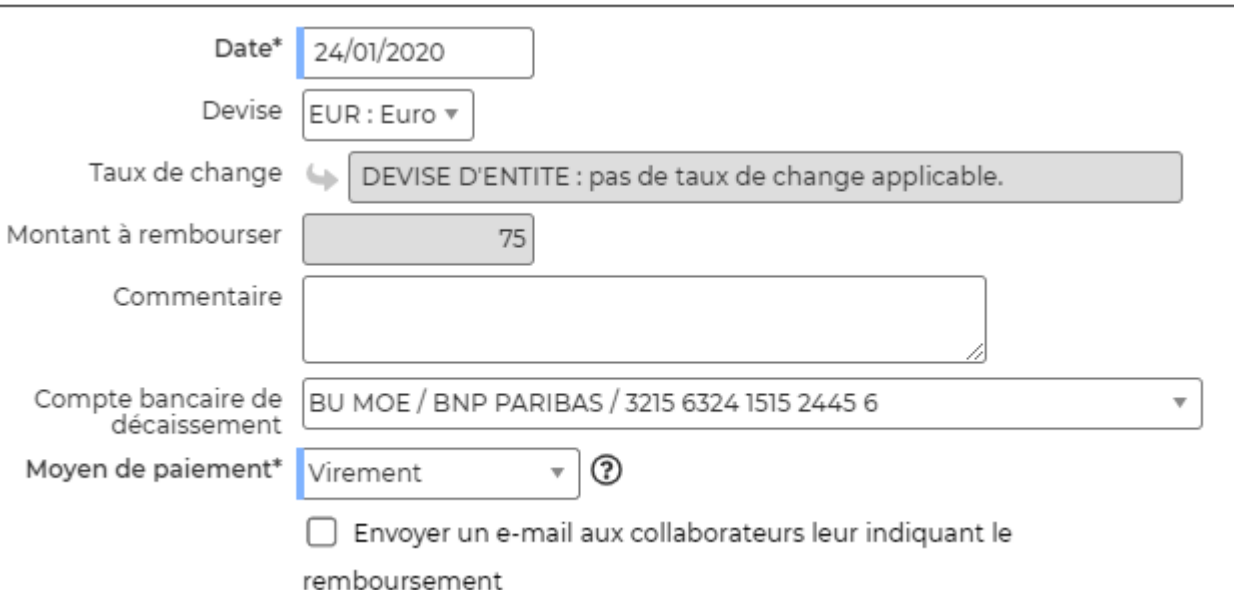

Copyright © Veryswing SAS, Tous droits réservés. **5/6** serves tous les suites du serves du serves du serves de la

VSActivity et VSPortage sont des marques déposées de Veryswing SAS.

### **Cas 2 : Avec avance sur frais**

### **Etape 1 : la validation des notes de frais**

Les notes de frais sont remboursables sont uniquement celles qui sont au statut validé.

### **Etape 2 : création des avances sur frais**

#### **Etape 3 : remboursement de la note de frais avec une avance sur frais**

Vous devez sélectionner la ligne de frais concernée ainsi que l'avance concernée, puis cliquer sur l'action Rembourser les notes de frais.

L'application calculera automatiquement le montant restant à rembourser.

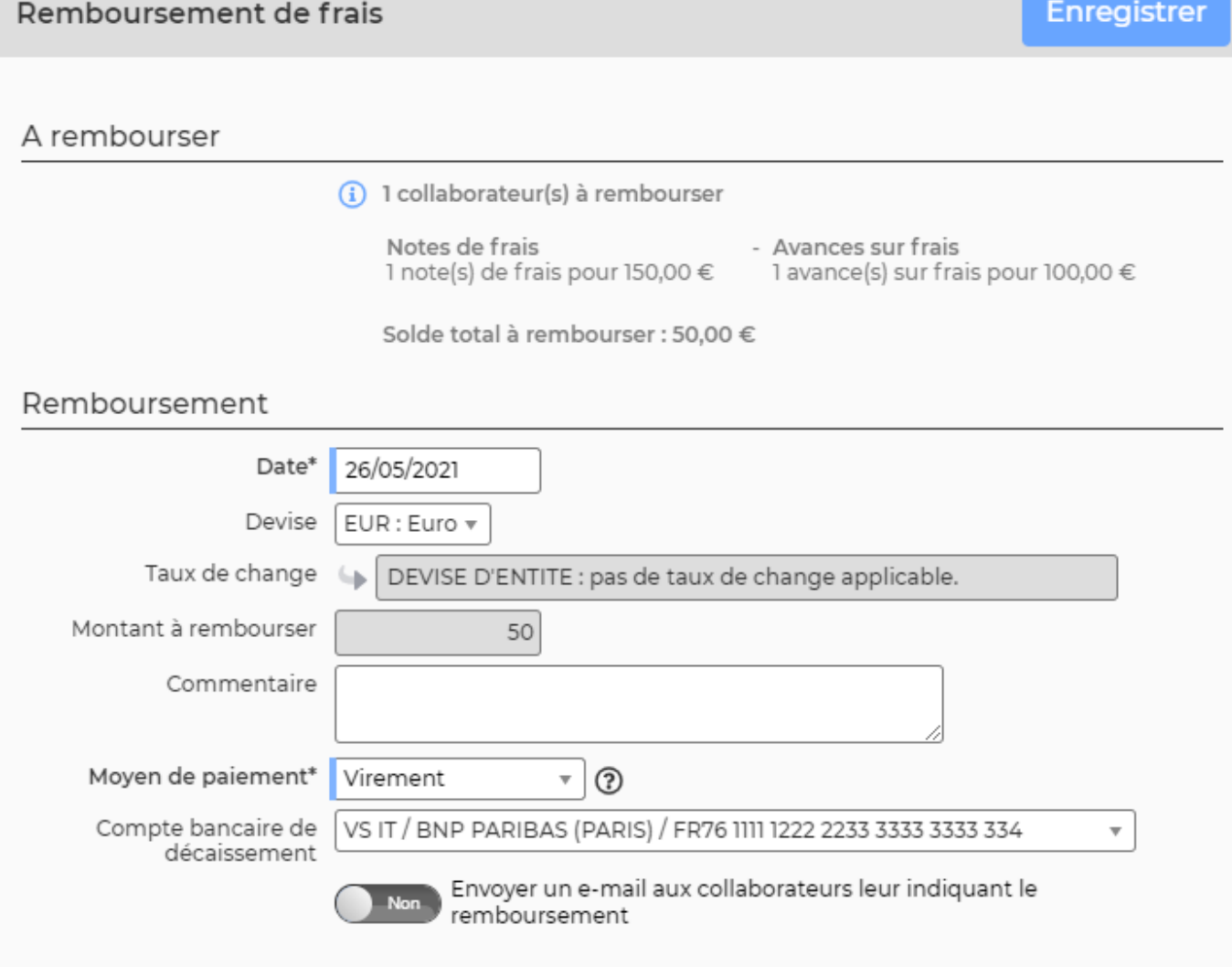